# **Aussortiert**

Dieses Dokument wurde aussortiert.

# **Anlage einer großen Anzahl von Personen**

## **Stammdaten-Import zur Anlage einer großen Anzahl von Personen**

Soll eine große Anzahl an Mitarbeitern angelegt werden, wäre es relativ zeitaufwändig dies über den Menüpunkt <mark>Personen</mark> in der Personalwolke zu erledigen. Deshalb gibt es die Möglichkeit, die **Stammdaten** und alle weiteren relevanten Informationen, die anzulegende Personen betreffend, bequem in einer Microsoft Excel Mappe zu erfassen, von wo aus sie schließlich ausgelesen und eingespielt werden. Die dafür bereitgestellte Mappe wird in der Folge beschrieben - jede ihrer Seiten unter gleichnamiger Überschrift.

NOTIZ

**Sie erhalten diese Excel-Mappe per Mail von unseren Consultants!**

## **Das Dokument**

 $N$  $\cap$  $T$  $I$  $Z$ 

Die auf den Screenshots rot hervorgehobenen Spalten sind **Pflichtfelder -** die gelben Felder können **optional** befüllt werden.

### **Personalstammdaten**

Auf dieser Seite geht es um die persönlichen Daten der Mitarbeiter und die Zuordnung zu **losen Gruppen**.

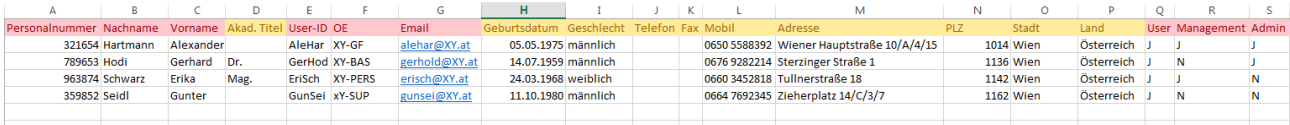

Es folgt eine Erklärung jener Spalten, die einer solchen bedürfen:

#### • **Personalnummer**

Damit ist die Personalnummer gemeint, die dem Mitarbeiter auch im Unternehmen zugewiesen ist.

• **User-ID** 

Das ist der Benutzername, unter dem der Mitarbeiter in der Personalwolke angelegt werden soll. Dieser kann sich beliebig zusammensetzen (in diesem Fall wären das jeweils die ersten 3 Buchstaben des Vorund des Nachnamens)

#### • **OE - kurz für: Organisationseinheit**

Darunter sind die verschiedenen Abteilungen des Unternehmens zu verstehen, wie z.B. Geschäftsführung (GF), Personal (PERS) etc. In dieser Spalte sind die Kurznamen der entsprechenden OE zu erfassen

• **User / Management / Admin** 

In der Personalwolke sind das die Bezeichnungen der 3 verschiedenen *losen Gruppen*. Je nach dem, welcher dieser Gruppen der Benutzer zugeordnet wird  $(J = Ja, hinzufügen / N = Nein, nicht hinzufügen)$ erhält er verschiedene Berechtigungen in der Personalwolke.

### **Organisationseinheiten**

Diese Seite dient dazu, die hierarchischen Gruppen / Abteilungen und deren Beziehungen zueinander zu definieren.

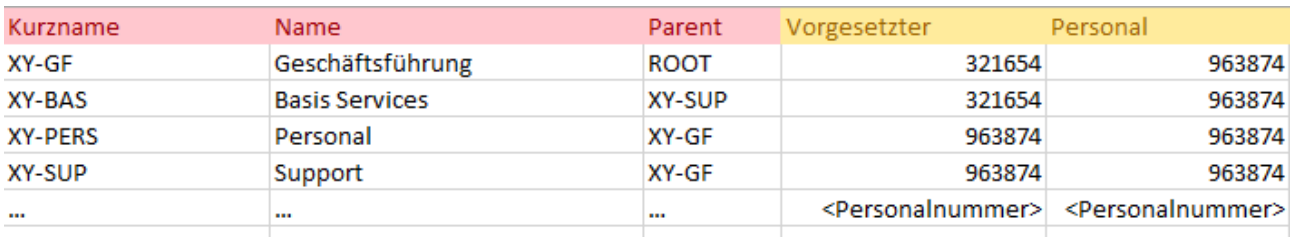

### • **Kurzname**

Dieser setzt sich zusammen aus dem fix vergebenen Mandantenkürzel (XY) und einer frei wählbaren Kurzform der OE / Abteilung.

• **Name**

Der vollständige Name der OE / Abteilung.

• **Parent**

Der hier eingegebene **Kurzname** gibt an, welcher OE die Abteilung in Frage *untersteht*. Damit lässt sich eine klare hierarchische Ordnung erzeugen. In obigem Screenshot ist bei der *Geschäftsführung* **Root** angegeben - das bedeutet, dass die Geschäftsführung keine übergeordnete Abteilung hat, also an der hierarchischen Spitze steht.

• **Vorgesetzter**

Oder auch *Abteilungsleiter* - hier ist die **Personalnummer** zu erfassen, die diese **Rolle** für die entsprechende Abteilung inne hat. Es gilt darauf zu achten, dass diese mit dem übereinstimmt, die unter **Personenstammdaten** angegeben wurde.

#### • **Personal**

Wie beim Vorgesetzten, muss auch hier die korrekte **Personalnummer** jener Person angegeben werden, die diese **Rolle** für die entsprechende Abteilung inne hat.

NOTIZ

Eine Definition der [Rollen](http://extranet.workflow.at/daisy/personalwolke-default/Time-Base/Administration/po_showRoles.act.html) Vorgesetzter und Personal ist im Menüpunkt Rollen<sup>2</sup> enthalten.

### **Tagesprogramm**

Hier können, entsprechend der Struktur im Unternehmen, verschiedene Arbeitszeitmodelle erfasst werden.

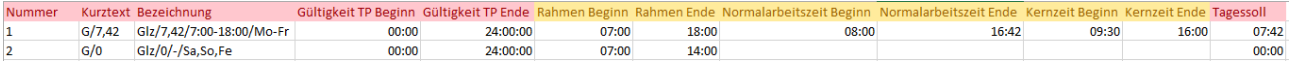

• **Nummer**

Die **Tagesprogramme** müssen eindeutig nummeriert sein - mit diesen Nummern sind diese auch auf der Seite **Wochenprogramme** zu erfassen.

• **Kurztext**

Eine frei wählbare Kurzbezeichnung des Tagesprogramms. In obigem Fall steht **G/7,42** für ein Gleitzeitmodell, mit einem Tagessoll von **7 Stunden** und **42 Minuten**

• **Bezeichnung**

Wie im Screenshot gezeigt, könnte der Langname des Programms so gewählt werden, dass er die wichtigsten Informationen in sich vereint.

#### • **Gültigkeit TP Beginn / Ende**

Hierbei handelt es sich um den Zeitraum, in dem der Tagesplan gültig ist. Eine Ausnahme zum Normalfall (00:00 - 24:00 Uhr) bilden beispielsweise Schicht-Modelle, da sich Nachtschichten vom späten Abend bis lange nach Mitternacht erstrecken können.

• **Tagessoll**

Die bereits erwähnte tägliche Soll-Arbeitszeit gibt die Anzahl an Arbeitsstunden an, die ein Mitarbeiter täglich (im Schnitt) zu leisten hat, um schließlich sein Wochenziel zu erreichen.

### **Wochenprogramm**

Durch das **Wochenprogramm** wird festgelegt, an welchem Wochentag welches

**Tagesprogramm** Anwendung findet.

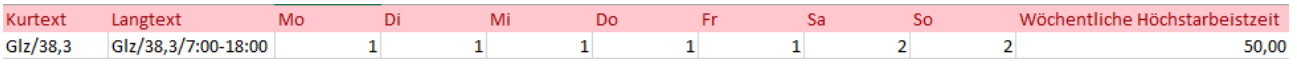

• **Kurztext**

Eine frei wählbare Kurzbezeichnung des Wochenprogramms. In obigem Fall steht **G/38,3** für ein Gleitzeitmodell, mit einer Wochenarbeitszeit von **38,3 Stunden** und einer Rahmenzeit zwischen 07:00 und 18:00 Uhr.

• **Langtext**

Wie im Screenshot gezeigt, könnte der Langname des Programms so gewählt werden, dass er die wichtigsten Informationen in sich vereint.

• **Mo -So**

Unter den jeweiligen Kurzbezeichnungen der Wochentage (Mo - So) wird die Nummer des zutreffenden **Tagesprogramms** eingegeben.

- 1. /daisy/personalwolke-default/5928-dsy.html
- 2. /daisy/personalwolke-default/Time-Base/Administration/po\_showRoles.act.html